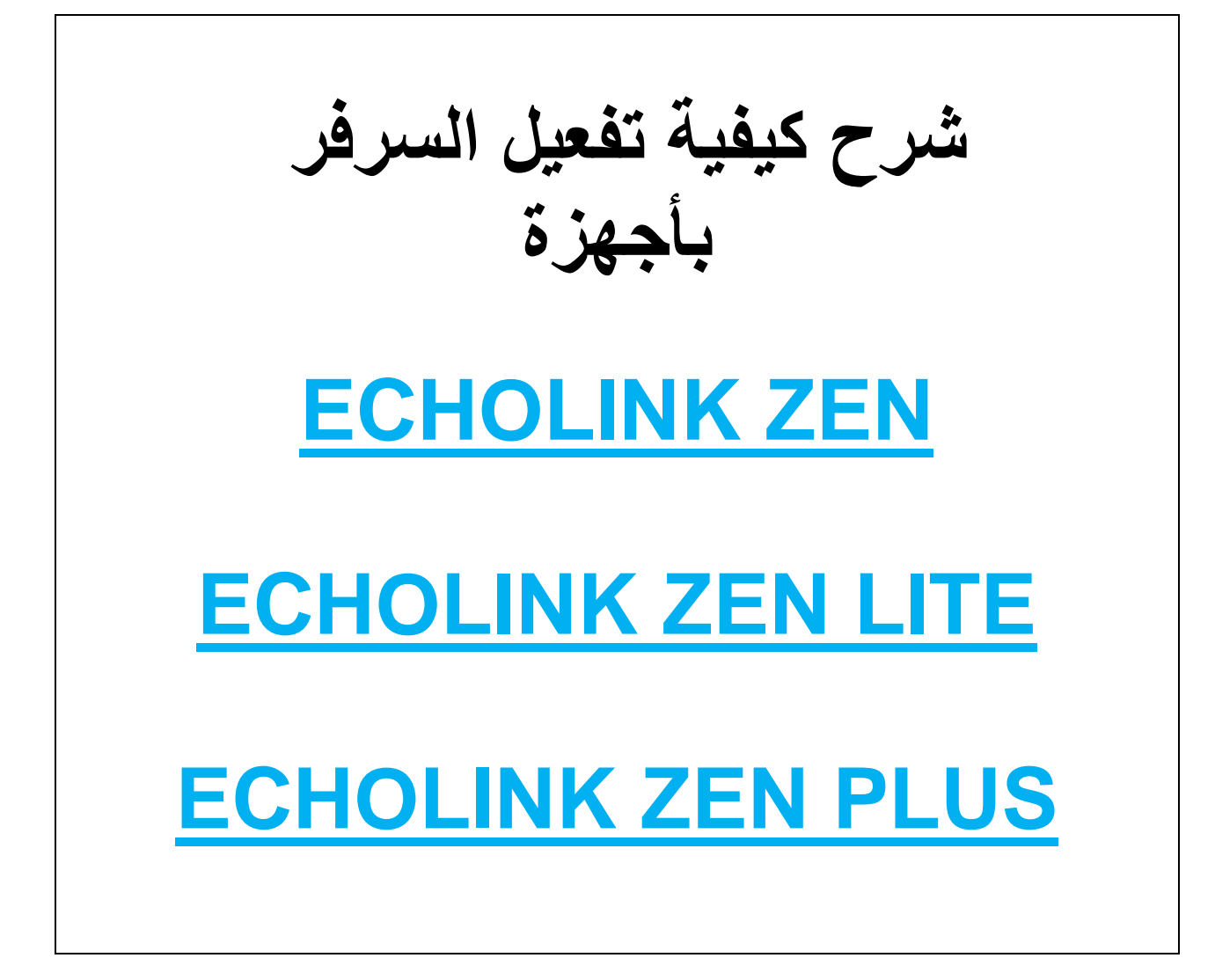

# **أول شيء نوصل الجهاز باإلنترنت ثم**

# **نضغط على الزر MENU**

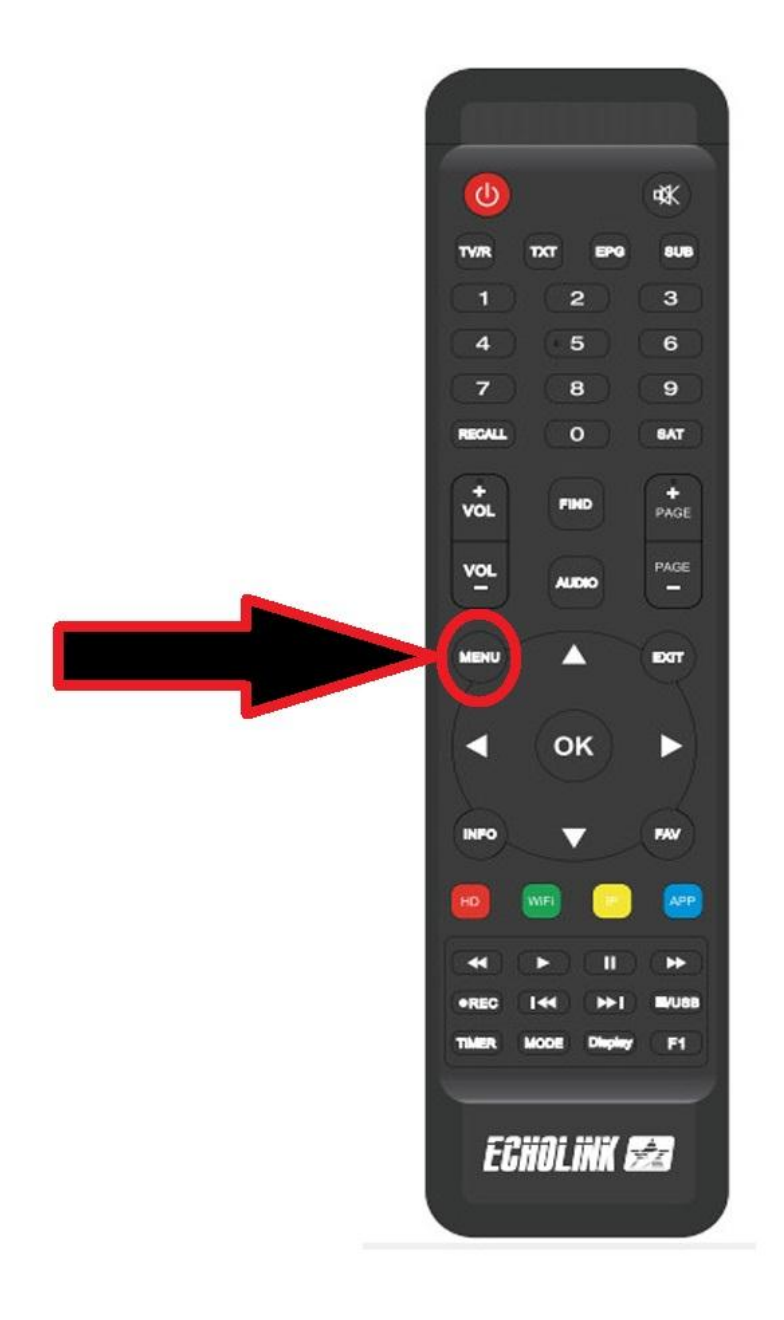

# **ثم نذهب الى خانة réseau de Configuration**

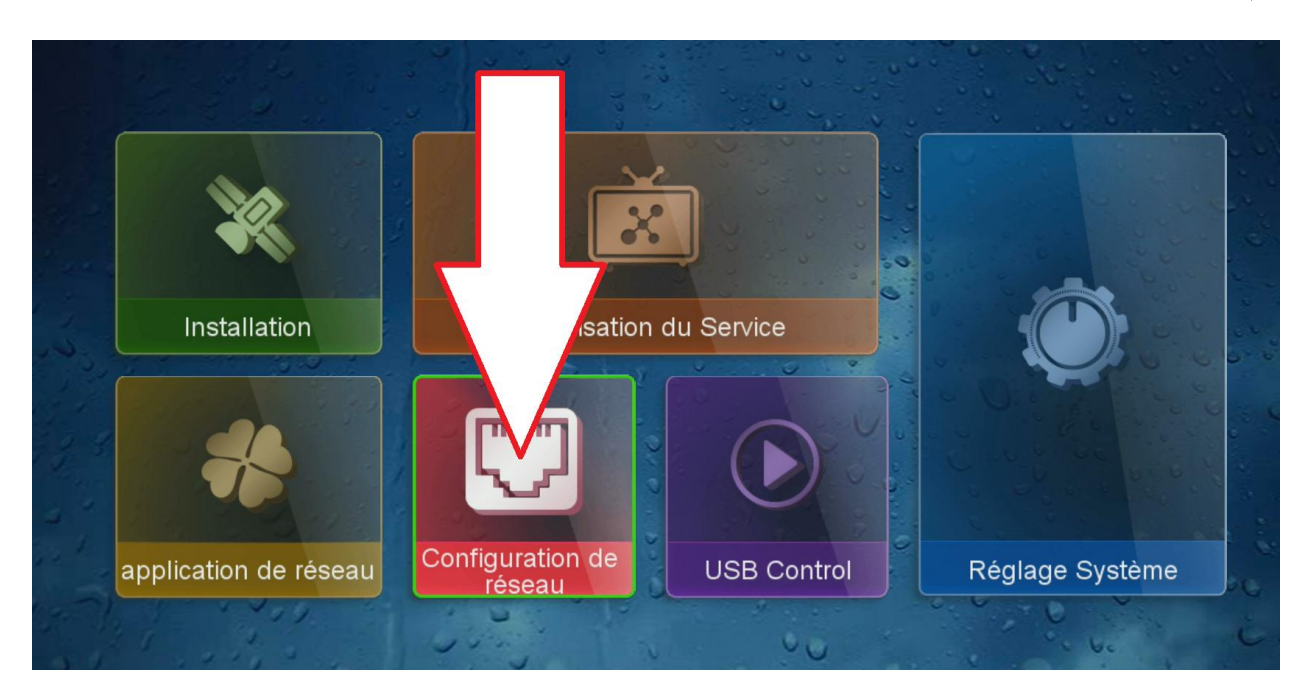

## **ثم نضغط على serveur du Configuration**

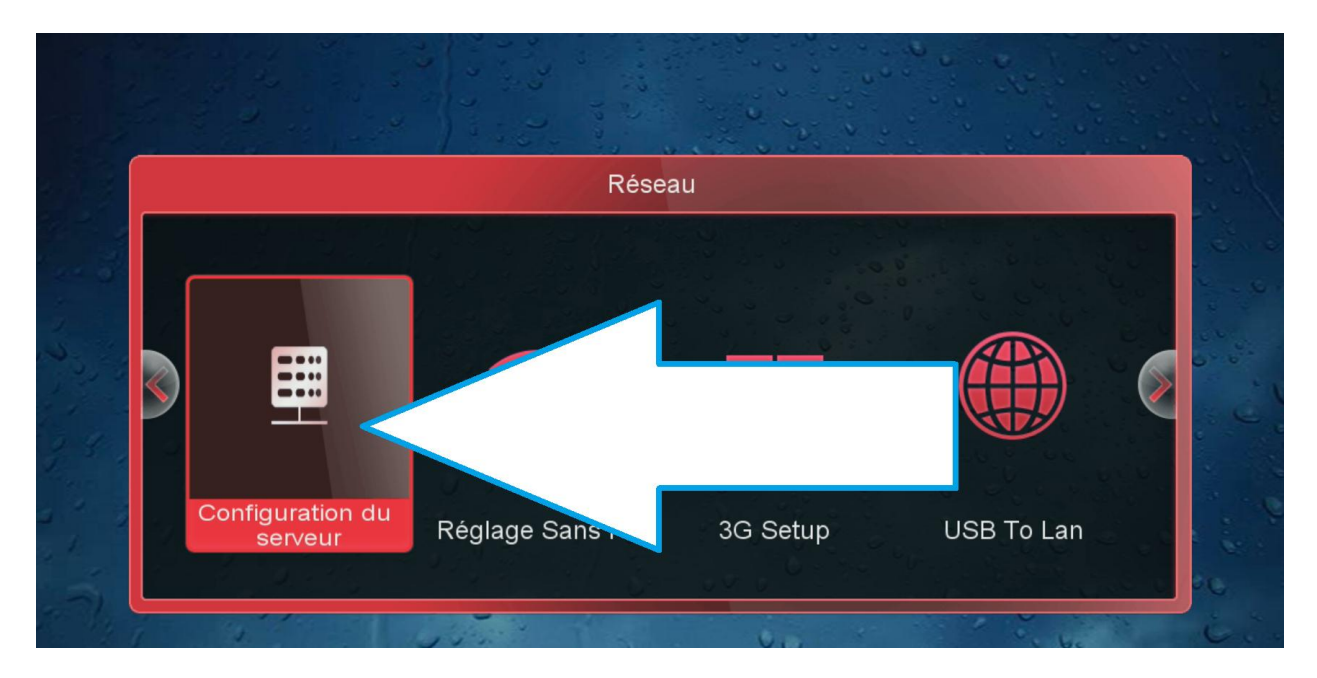

### **مالحظة في حالة لم تجد خانة serveur du Configuration**

#### **نعود للقنوات الفضائية ثم نضغط على زر AUDIO000+ بالريموت كنترول**

### **بعد ذلك ستظهر لك Enable PatchC** NEWS 16:16 DIRECT Langue Audio  $\checkmark$ Dolby AC-3 Français Patch Enable Stéréo  $\overline{\bm{\zeta}}$ ⟩ **T** MINISOMMET SUR LE TERRORISME LE DIRECT MINISOMMET SUR LE TERRORISME **L'HEURE<br>DES CHOIX** L'EUROPE FACE AU TERRORISME : E. MACRON S'EXPRIME Attaque en Autriche : « Je veux redire notre solidarité entière à tout le peuple<br>autrichien» (Emmanuel Macron). **DERNIÈRE**<br>MINUTE

# **نذهب الى آخر صفحة وهي صفحة 51**

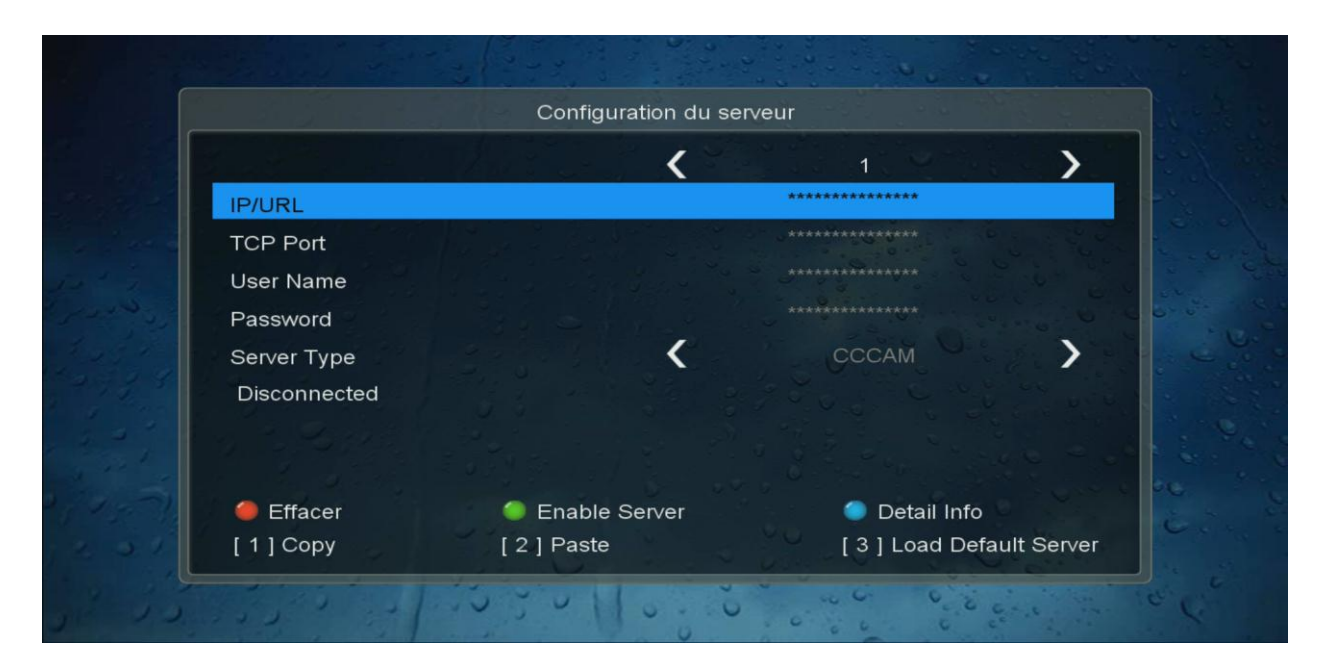

## **ثم نضغط على زر األخضر لتفعيل السرفر**

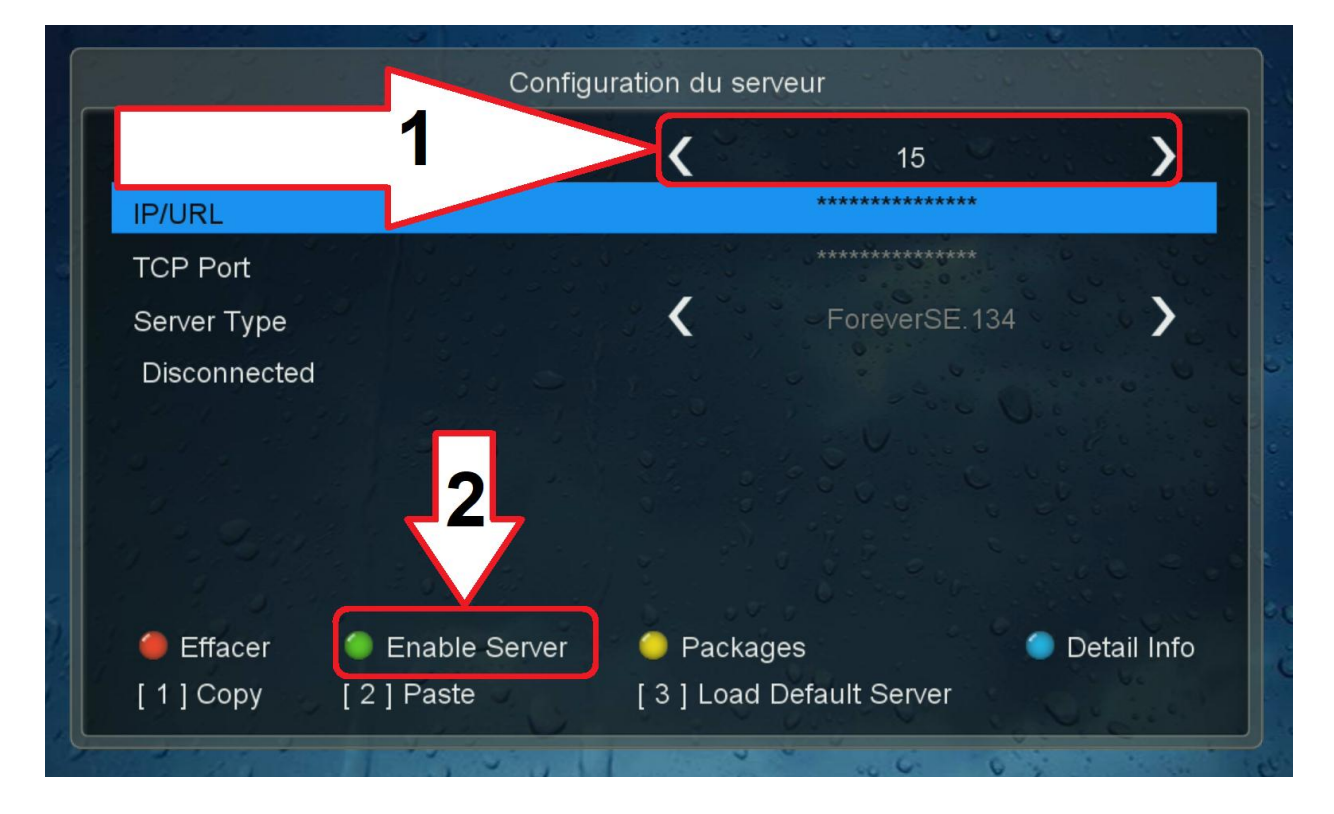

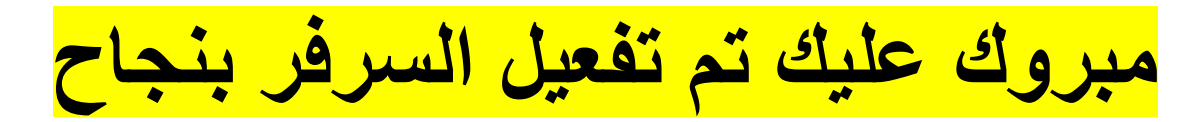

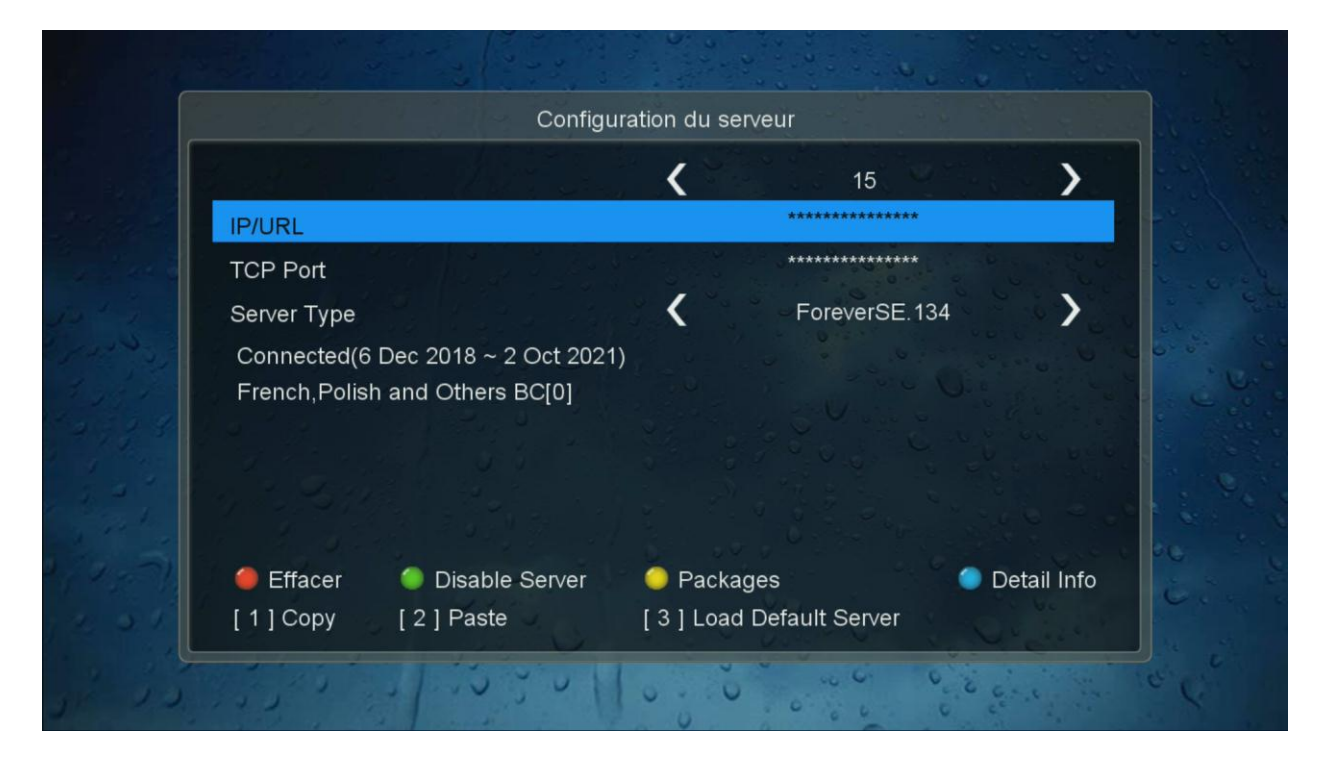